## Setting up the Canvas App

1. Install the Canvas Parent or Student app.

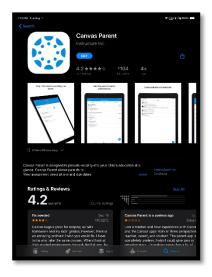

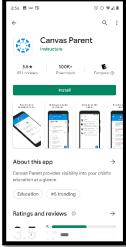

3. Enter "flcoe" and select FLCOE - Parents.

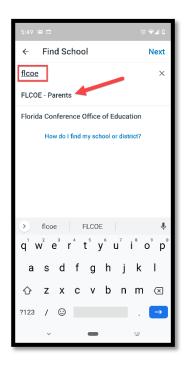

4. Select **Forgot password?** If this is your first time logging in, or enter your email address and password and select **Log in.** 

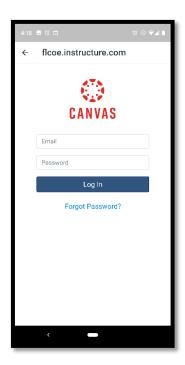

2. Open the app and select **Find School**.

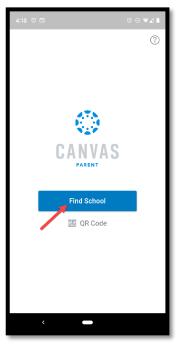

5. To set your password, enter the email address on file with your school. Then check your email for a link to set your password.

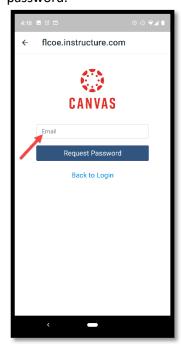